# **QGIS Application - Bug report #20363 QGIS 3.4.1 : CRASH : Settings->Options (OpenCL related)**

*2018-11-05 12:01 PM - al piszcz*

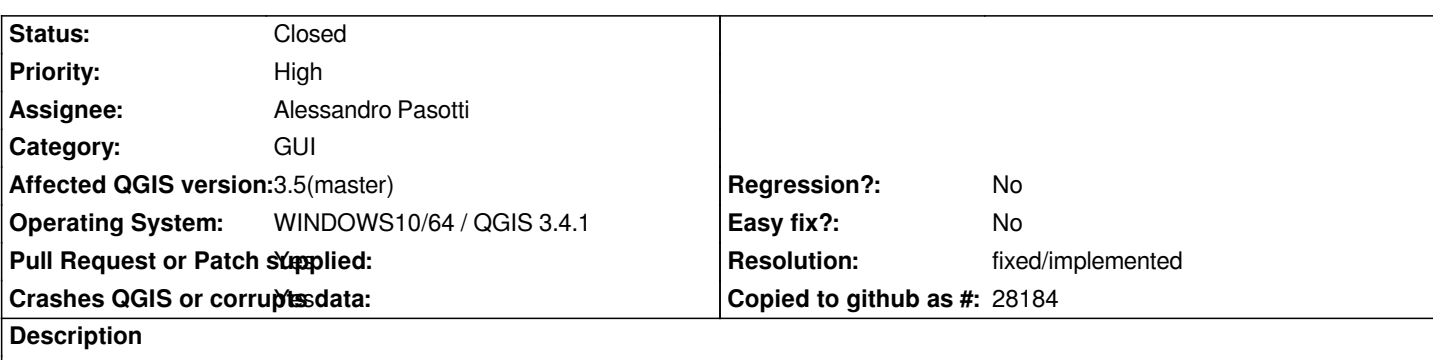

# **User Feedback**

*MAIN MENU->Settings->Options*

# **Report Details**

**Crash ID***: 452ad6c5c156924baee2fd79612a09da73062e9e*

# **Stack Trace**

*clGetGLContextInfoKHR : clGetGLContextInfoKHR : clGetGLContextInfoKHR : clGetGLContextInfoKHR : clGetGLContextInfoKHR : clGetKernelSubGroupInfoKHR : clGetKernelSubGroupInfoKHR : clGetKernelSubGroupInfoKHR : clGetPlatformIDs : clEnqueueTask : clEnqueueWriteBufferRect : clEnqueueWriteBufferRect : clWaitForEvents : RtlRunOnceExecuteOnce : InitOnceExecuteOnce : clGetPlatformIDs : QgsOpenClUtils::errorText : QgsOpenClUtils::activate : QgsQtLocationConnection::startSatelliteMonitor : QgsQtLocationConnection::startSatelliteMonitor : RtlRunOnceExecuteOnce : InitOnceExecuteOnce : \_crtInitOnceExecuteOnce : QgsOpenClUtils::init : QgsOpenClUtils::available : QgsOptions::QgsOptions : QgisApp::createOptionsDialog : QgisApp::showOptionsDialog : QgisApp::options : QMetaObject::activate : QAction::activate : QMenu::actionGeometry : QMenu::actionGeometry : QMenu::mouseReleaseEvent : QWidget::event : QMenu::event : QApplicationPrivate::notify\_helper : QApplication::notify :*

*QgsApplication::notify : QCoreApplication::notifyInternal2 : QApplicationPrivate::sendMouseEvent : QSizePolicy::QSizePolicy : QSizePolicy::QSizePolicy : QApplicationPrivate::notify\_helper : QApplication::notify : QgsApplication::notify : QCoreApplication::notifyInternal2 : QGuiApplicationPrivate::processMouseEvent : QWindowSystemInterface::sendWindowSystemEvents : QEventDispatcherWin32::processEvents : CallWindowProcW : DispatchMessageW : QEventDispatcherWin32::processEvents : qt\_plugin\_query\_metadata : QEventLoop::exec : QCoreApplication::exec : main : BaseThreadInitThunk : RtlUserThreadStart :*

### **QGIS Info**

*QGIS Version: 3.4.1-Madeira QGIS code revision: commit:383851c597 Compiled against Qt: 5.11.2 Running against Qt: 5.11.2 Compiled against GDAL: 2.3.2 Running against GDAL: 2.3.2*

### **System Info**

*CPU Type: x86\_64 Kernel Type: winnt Kernel Version: 10.0.16299*

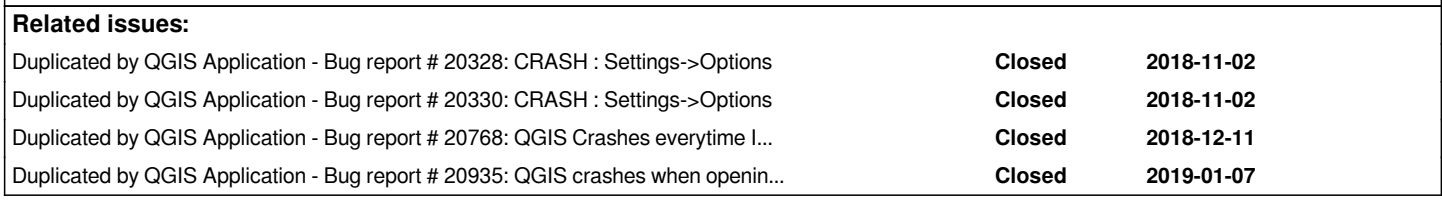

# **History**

# **#1 - 2018-11-05 12:02 PM - Giovanni Manghi**

*- Regression? changed from No to Yes*

*- Crashes QGIS or corrupts data changed from No to Yes*

# **#2 - 2018-11-05 01:48 PM - Alessandro Pasotti**

*I think that this was fixed in 3.4.1, can you try that version?*

# **#3 - 2018-11-05 01:48 PM - Alessandro Pasotti**

*- Status changed from Open to Feedback*

# **#4 - 2018-11-05 01:49 PM - Alessandro Pasotti**

*Nevermind, I thought you was using 3.4, btw I thought this was fixed recently.*

### **#5 - 2018-11-05 02:13 PM - Alessandro Pasotti**

*- Assignee set to Alessandro Pasotti*

*To help us debug this, please answer the questions below:*

- *how did you install QGIS 4.3.1?*
- *what graphic card(s) do you have?*
- *do you have any graphic cars SDK installed (from Nvidia, ATI or Intel ?)*
- *please search your system for the following files:*
- *OpenCL.lib*
- *OpenCL.dll*

#### **#6 - 2018-11-06 09:35 AM - Daria Svidzinska**

*Dear Alessandro,*

*as I am encountering the same problem, please let me comment.*

*I am using QGIS 3.4.1 64 bit on Windows 7 x86\_64*

*- I installed (updated) QGIS 3.4.1 via OSGeo4W installer*

- *I have two graphic cards: Intel(R) HD Graphics 3000 and NVIDIA GeForce 610M*
- *regarding the SDKs I assume the answer is no, but telling the truth I do not know how to check it*
- *OpenCL.lib is absent*
- *OpenCL.dll is present in the C:\Windows\System32 directory*

*Hope this helps*

#### **#7 - 2018-11-07 04:23 PM - Antonio Viscomi**

*- File settings options.avi added*

*- File Report\_settings\_options\_crash.txt added*

*Alessandro Pasotti wrote:*

*Nevermind, I thought you was using 3.4, btw I thought this was fixed recently.*

*Hi Alessandro,*

*this issues it appears again in 3.4.1 and Master 0ea86bf0a5*

*I attach a screencast and the essor message here*

*I hope this can help you*

*(as soon as I started QGIS 3.4.1 this morning the Font was set to 4 points size)*

*regards*

# **#8 - 2018-11-07 04:37 PM - Antonio Viscomi**

#### *Antonio Viscomi wrote:*

*Alessandro Pasotti wrote:*

*Nevermind, I thought you was using 3.4, btw I thought this was fixed recently.*

*Hi Alessandro,*

*this issues it appears again in 3.4.1 and Master 0ea86bf0a5*

*I attach a screencast and the essor message here*

*I hope this can help you*

*(as soon as I started QGIS 3.4.1 this morning the Font was set to 4 points size)*

*regards*

*this appear o windows 7 x64*

### **#9 - 2018-11-07 04:46 PM - Alessandro Pasotti**

*@Antonio: your problem has nothing to do with this issue, the error comes from a python plugin.*

## **#10 - 2018-11-07 04:50 PM - Alessandro Pasotti**

*- Subject changed from QGIS 3.4.1 : CRASH : Settings->Options to QGIS 3.4.1 : CRASH : Settings->Options (OpenCL related)*

#### **#11 - 2018-11-07 04:52 PM - Antonio Viscomi**

*Alessandro Pasotti wrote:*

*@Antonio: your problem has nothing to do with this issue, the error comes from a python plugin.*

*Sorry Alessandro, the old subject of ticket he took me out of the way regards*

#### **#12 - 2018-11-07 08:21 PM - Antonio Viscomi**

*Alessandro Pasotti wrote:*

*@Antonio: your problem has nothing to do with this issue, the error comes from a python plugin.*

*With Nvidia quadro k2000 opencl there is not crash*

### **#13 - 2018-11-11 02:15 PM - Jürgen Fischer**

*- Duplicated by Bug report #20328: CRASH : Settings->Options added*

*- Duplicated by Bug report #20330: CRASH : Settings->Options added*

#### **#15 - 2018-11-17 10:46 AM - Alessandro Pasotti**

*@Daria Svidzinska sorry for the delay, I'm not a windows developer so I'm a bit in the dark here, what I understood is that the OpenCL.dll library is installed by QGIS and copied to C:\Windows\System32 directory if it's not there, what I suspect is going on here is that QGIS is picking up the wrong library, so I would suggest you to try to rename/copy your C:\Windows\System32\OpenCL.dll somewhere, and try to reinstall QGIS, then check if a new C:\Windows\System32\OpenCL.dll was installed and see if that solves the issue.*

#### **#16 - 2018-11-17 01:44 PM - Jürgen Fischer**

*Alessandro Pasotti wrote:*

*what I understood is that the OpenCL.dll library is installed by QGIS and copied to C:\Windows\System32 directory if it's not there,*

*It's copied there if it exists there and the existing copy is older (by version number within the DLL) than the copy included in QGIS (see dllupdate.cpp committed just yet there. source also included in msvcrt-1.0.3-1)*

### **#17 - 2018-11-17 05:53 PM - Daria Svidzinska**

*@Alessandro Pasotti, I did what you had suggested, but it didn't help.*

*I temporarily moved OpenCL.dll to another folder and reinstalled QGIS via OSGeo4W. The new OpenCL.dll was not created in the C:\Windows\System32\, and QGIS still crashes when I try to open Settings > Options.*

*I also tried to reinstall QGIS without moving OpenCL.dll hoping that it will be updated during the installation, but still no luck.*

#### **#18 - 2018-12-03 04:50 PM - Alessandro Pasotti**

*Ok, I cannot reproduce this issue and I'm not a windows developer, so if we want to try to fix it I need someone to volunteer for some interactive debugging (testing builds and report if they work or not), if you are interested/available please to contact me: elpaso at itopen dot it.*

#### **#19 - 2018-12-03 05:08 PM - Alessandro Pasotti**

*Do you have the GPS information panel open? If yes, can you try to close it (Settings -> Panels -> uncheck the GPS info panel), restart QGIS and open the Options again?*

### **#20 - 2018-12-04 05:19 PM - stefano nardone**

*I'm having this problem with 3.4.2 and also with 3.4.1 before. Reinstalled and removed plugins and configs.*

*Alessandro Pasotti wrote:*

- *how did you install QGIS 4.3.1?*
- *what graphic card(s) do you have?*

*To help us debug this, please answer the questions below:*

- *please search your system for the following files:*
- *OpenCL.lib*
- *OpenCL.dll*
- *Install was via OsGeo4W installer, new system, hadn't installed QGIS before, installed togheter with also 2.18 LTR*
- *Notebook has integratred Intel UHD 630 + Nvidia GTX1050 Ti*
- *no sdk installed (not consciously at least)*
- *OpenCL.DLL in c:\windows\system32 + opencl.dll in C:\windows\SysWOW64 + opencl.dll in c:\OSGeo4W64\bin openCL.lib in c:\OSGeo4W64\lib*

*Can try to do testing for your request.*

#### **#21 - 2018-12-05 10:06 PM - Alessandro Pasotti**

*@Stefano, first I need to make sure that when QGIS crashes you have a similar stack trace (last line contains clGetGLContextInfoKHR). If yes, please try the latest nightlies builds of QGIS master (the "dev" builds on OSGEO4W), I've made some changes that might have solved the issue.*

*If the issue persists, please contact me via email and I'll send you a custom build to test.*

#### **#22 - 2018-12-11 10:22 AM - Alessandro Pasotti**

*- Related to Bug report #20768: QGIS Crashes everytime I click Options under Settings Tab added*

#### **#23 - 2018-12-11 10:22 AM - Alessandro Pasotti**

*- Related to deleted (Bug report #20768: QGIS Crashes everytime I click Options under Settings Tab)*

### **#24 - 2018-12-11 10:22 AM - Alessandro Pasotti**

*- Duplicated by Bug report #20768: QGIS Crashes everytime I click Options under Settings Tab added*

### **#25 - 2018-12-11 12:28 PM - Alessandro Pasotti**

*- Pull Request or Patch supplied changed from No to Yes*

### *PR: https://github.com/qgis/QGIS/pull/8647*

*Note: this is not a solution for the underlying issue (that I've never be able to reproduce), but at least will not crash QGIS until/unless the user click on the che[ckbox to enable OpenCL.](https://github.com/qgis/QGIS/pull/8647)*

*In case of a crash, the option is not stored, so that after QGIS restarts it won't crash either.*

### **#26 - 2018-12-11 12:28 PM - Alessandro Pasotti**

*When merged, I'll appreciate some feedback from the users that are affected by this issue.*

## **#27 - 2018-12-21 10:40 AM - Alessandro Pasotti**

*Any feedback? Can I close this issue?*

#### **#28 - 2019-01-07 06:32 PM - Alessandro Pasotti**

*- Duplicated by Bug report #20935: QGIS crashes when opening configurations -> options added*

#### **#29 - 2019-01-07 06:50 PM - al piszcz**

*Alessandro Pasotti wrote:*

*Any feedback? Can I close this issue?*

*Yes, close, 3.4.3 has not crashed after a week or so of use. Thank you.*

#### **#30 - 2019-01-07 08:37 PM - Nyall Dawson**

*- Resolution set to fixed/implemented*

*- Status changed from Feedback to Closed*

**#31 - 2019-01-15 12:19 AM - Nicolas Cadieux**

# **User Feedback**

*QGIS Crashes when trying to enable OpenCL acceleration Graphic card (old GTX260 with latest drivers (342.01) (OpenCL 1.0 and cuda 1.0). Intel runtime OpenCl 18.1 installed for Intel Core i7 6800k cpu) Windows 10\_64*

# **Report Details**

**Crash ID***: 9fa2938d17404e66df87e46cb77d2653005168a1*

#### **Stack Trace**

*QgsQtLocationConnection::startSatelliteMonitor : QgsQtLocationConnection::startSatelliteMonitor : QgsQtLocationConnection::startSatelliteMonitor : QgsOpenClUtils::init : QgsQtLocationConnection::startSatelliteMonitor : RtlRunOnceExecuteOnce : InitOnceExecuteOnce : \_crtInitOnceExecuteOnce : QgsOpenClUtils::errorText : QgsOpenClUtils::activeDevice : QgsOpenClUtils::activate : QgsQtLocationConnection::startSatelliteMonitor : QgsQtLocationConnection::startSatelliteMonitor : RtlRunOnceExecuteOnce : InitOnceExecuteOnce : \_crtInitOnceExecuteOnce : QgsOpenClUtils::init : QgsOpenClUtils::available : QgsOptions::~QgsOptions : QMetaObject::activate : QAbstractButton::clicked : QAbstractButton::setChecked : QCheckBox::nextCheckState : QAbstractButton::click : QAbstractButton::mouseReleaseEvent : QWidget::event : QApplicationPrivate::notify\_helper : QApplication::notify : QgsApplication::notify : QCoreApplication::notifyInternal2 : QApplicationPrivate::sendMouseEvent : QSizePolicy::QSizePolicy : QSizePolicy::QSizePolicy : QApplicationPrivate::notify\_helper :*

*QApplication::notify : QgsApplication::notify : QCoreApplication::notifyInternal2 : QGuiApplicationPrivate::processMouseEvent : QWindowSystemInterface::sendWindowSystemEvents : QEventDispatcherWin32::processEvents : CallWindowProcW : DispatchMessageW : QEventDispatcherWin32::processEvents : qt\_plugin\_query\_metadata : QEventLoop::exec : QDialog::exec : QgisApp::showOptionsDialog : QgisApp::options : QMetaObject::activate : QAction::activate : QMenu::actionGeometry : QMenu::actionGeometry : QMenu::mouseReleaseEvent : QWidget::event : QMenu::event : QApplicationPrivate::notify\_helper : QApplication::notify : QgsApplication::notify : QCoreApplication::notifyInternal2 : QApplicationPrivate::sendMouseEvent : QSizePolicy::QSizePolicy : QSizePolicy::QSizePolicy : QApplicationPrivate::notify\_helper : QApplication::notify : QgsApplication::notify : QCoreApplication::notifyInternal2 : QGuiApplicationPrivate::processMouseEvent : QWindowSystemInterface::sendWindowSystemEvents : QEventDispatcherWin32::processEvents : CallWindowProcW : DispatchMessageW : QEventDispatcherWin32::processEvents : qt\_plugin\_query\_metadata : QEventLoop::exec : QCoreApplication::exec : main : BaseThreadInitThunk : RtlUserThreadStart :*

#### **QGIS Info**

*QGIS Version: 3.4.3-Madeira QGIS code revision: commit:2f64a3c4e7 Compiled against Qt: 5.11.2 Running against Qt: 5.11.2 Compiled against GDAL: 2.4.0 Running against GDAL: 2.4.0*

#### **System Info**

*CPU Type: x86\_64 Kernel Type: winnt Kernel Version: 10.0.17134*

#### **#32 - 2019-01-24 08:15 PM - Nicolas Cadieux**

*So far, this is what I did with no success.*

*reinstalled with latest nvidia drivers (clean install of drivers): no difference.*

 *uninstall opencl runtine 18 for CPU.*

*Window safe boot (no opencl device was found) (but no crash) (OpenCL Runtime for CPU, when installed without video driver) does not* 

 *seem to be identified by Qgis as a valid OpenCL device). (A Python script (Anaconda Python) indicates that OpenCL for CPU is* 

recognized by the Python environment (as well as the video card when drivers are present)

 *Renamed "C:\Windows\System32\OpenCL.dll" version 2.1.0.0*

 *Renamed "C:\Windows\SysWOW64\OpenCL.dll" version 2.1.0.0*

 *RENAMED :"C:\Program Files\NVIDIA Corporation\OpenCL\OpenCL.dll" version 1.0.0.0 RENAMED: "C:\Program Files\NVIDIA Corporation\OpenCL\OpenCL64.dll" version 1.0.0.0 File were renamed one at a time with reboot every test. Problem does not seem to come from those OpenCL.dll. Could not rename the following files. I don't believe these files are used by Windows unless it's try to find a driver or trying to roll back an update. NOT RENAMED "C:\Windows\WinSxS\amd64\_dual\_rdvgwddmdx11.inf\_31bf3856ad364e35\_10.0.17134.1\_none\_eaa56d98f154c735\opencl.dll": version 1.2.11.0 NOT RENAMED "C:\Windows\WinSxS\amd64\_dual\_rdvgwddmdx11.inf\_31bf3856ad364e35\_10.0.17134.407\_none\_e6fc760ade1adc75\opencl.dll" version 1.2.11.0 NOT RENAMED "C:\Windows\WinSxS\wow64\_microsoft-windows-r..xwddmdriver-wow64 c\_31bf3856ad364e35\_10.0.17134.1\_none\_96a8f94a15644edb\opencl.dll" NOT RENAMED "C:\Windows\System32\DriverStore\FileRepository\nv\_dispi.inf\_amd64\_e2ba695c42c94535\OpenCL64.dll" FILE VERSION 1.0.0.0 NOT RENAMED "C:\Windows\System32\DriverStore\FileRepository\nv\_dispi.inf\_amd64\_e2ba695c42c94535\OpenCL32.dll" FILE VERSION 1.0.0.0*

 *NOT RENAMED "C:\Windows\System32\DriverStore\FileRepository\rdvgwddmdx11.inf\_amd64\_d1a06e7271daf491\opencl.dll" file version 1.2.11*

 *NOT RENAMED"C:\Windows\System32\DriverStore\FileRepository\rdvgwddmdx11.inf\_amd64\_f7a06db79192db6e\opencl.dll" file version*

Finally, I renamed C:\Windows\System32\OpenCL.dll" (version 2.1.0.0) to opencl.dll and copied that file to C:\OSGeo4W64\bin\opencl.dll. This resulted in *the following error:*

*Entry Point Not found, The procedure entry point clReleaseDevice could not be located in the dynamic link library c:\OSGEO4W\app\qgis\bin\qgis\_app.dll*

*Entry Point Not found, The procedure entry point clReleaseDevice could not be located in the dynamic link library c:\OSGEO4W\app\qgis\bin\qgis\_core.dll*

*Error loading QGIS, Oops, looks like an error loading Qgis, Details Could not load qgis\_app.dll. Window Erro: The specified procedure could not be found. Help: Check c:\OS.. qgis-bin.env for correct environmental paths.*

*The crash is perhaps related to my Old Video Card, a NVIDIA GTX260. Drivers are the latest (342.01) on DirectX 11.0 but this is not probably too old to really be truly maintained by NVIDIA. I should be able to test with a new RX580 in the next few weeks. Please tell me if you want me to test something else.*

### *Nicolas*

*Windows 10\_64 Intel i7 MSI NVIDIA GTX 260 Testing with QGIS 3.5 Nightly built and curent version of 3.4.*

### **#33 - 2019-01-24 08:21 PM - Nicolas Cadieux**

*Hi,*

*I would change the status as OPEN as this is still not resolved. Will be happy to help out. Nicolas*

### **#34 - 2019-01-25 12:54 PM - Giovanni Manghi**

*- Regression? changed from Yes to No*

### *- Status changed from Closed to Open*

- *Affected QGIS version changed from 3.4.0 to 3.5(master)*
- *Resolution deleted (fixed/implemented)*

### **#35 - 2019-01-25 01:22 PM - Alessandro Pasotti**

- *Status changed from Open to Closed*
- *Resolution set to fixed/implemented*

*I believe that to test the rename/removal thoroughly you should clean reinstall QGIS: if I'm not mistaken, the windows installation procedure will take care of verifying if OpenCL.dll is installed in the system and copy the dll shipped with QGIS in the right location if a system OpenCL.dll was not found.*

*Btw, this issue is closed because QGIS does not crash when you open the settings, it crashes when the user click on the enable OpenCL checkbox (and there is a big warning about that possibility).*

## **Files**

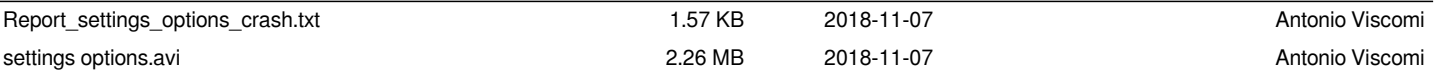